#### À destination du médecin traitant

# GAIN DE TEMPS

Un seul dossier pour toutes les structures, accessible pour les médecins via Amelipro ou avec une carte CPS / e-CPS

# DÉMARCHES SIMPLIFIÉES

Version dématérialisée du Cerfa, calcul automatique du GIR, transparence sur l'avancement des démarches, réponses en temps réel pour les familles

#### ra, **SERVICE** SÉCURISÉ

Garantie de la confidentialité des données médicales du patient et des données d'autonomie

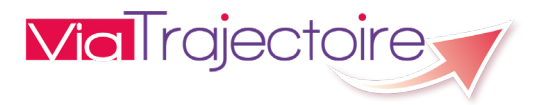

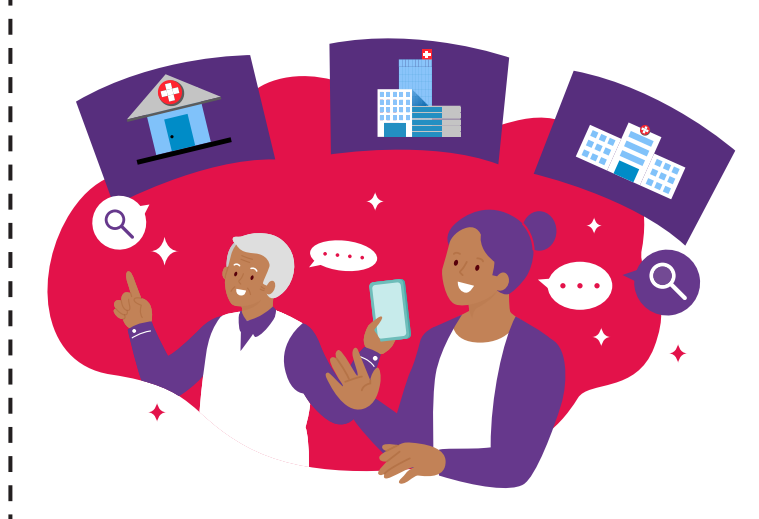

De la recherche à l'inscription, ViaTrajectoire facilite vos recherches, vos démarches et vos échanges avec votre médecin traitant et les structures d'hébergement.

www.viatrajectoire.fr

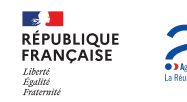

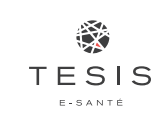

Réunion

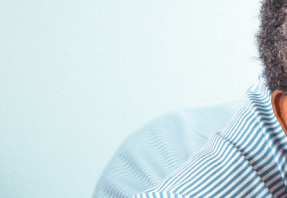

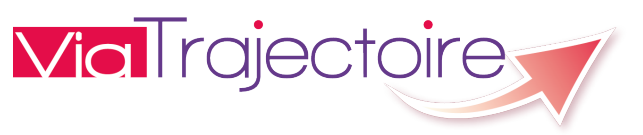

Via Trajectoire, l'inscription simplifiée en établissement pour personnes âgées

Lé plu fasil pou choisi ki sa i sa pren soin out gramoun !

> *ViaTrajectoire est un service public en ligne gratuit, confidentiel et sécurisé qui aide la personne âgée et ses proches à trouver un établissement d'hébergement.*

#### **ViaTrajectoire** qu'est-ce que c'est ?

ViaTrajectoire est un service en ligne conçu pour faciliter la gestion de vos demandes d'admission dans des établissements d'hébergement pour personnes âgées (USLD, EHPAD, EHPA\*).

Grâce à son annuaire national, vous pouvez également trouver l'établissement qui correspond le mieux à vos besoins.

#### Pourquoi utiliser ViaTrajectoire ?

- $\rightarrow$  Plus besoin de formulaire papier
- Vos démarches simplifiées
- Un dossier unique d'inscription à compléter quel que soit le nombre d'établissements à contacter
- Un accès sécurisé à votre dossier et la possibilité de le modifier à tout moment
- Suivez l'évolution de vos demandes en temps réel

\* Unité de Soins de Longue Durée, Établissement d'Hébergement pour Personnes Âgées Dépendantes, Établissement d'Hébergement pour Personnes Âgées

#### **www.viatrajectoire.fr**

#### Comment ça marche ?

#### **Avant de commencer :**

- Vous devez disposer d'une adresse mail valide ;
- Pièces à rassembler : votre carte vitale et votre dernier avis d'imposition.

#### **1 Connectez-vous au site www.viatrajectoire.fr**

- Cliquez sur « *personnes âgées* » dans l'espace « *particuliers* »
- Suivez la démarche en ligne
- **EX** Conservez votre numéro de dossier et mot de passe

## **<sup>2</sup> Renseignez votre dossier**

- **EX** Complétez le volet administratif
- Déclarez votre médecin traitant

#### **<sup>3</sup> Prenez rendez-vous avec votre médecin**

Il renseignera le volet médical et le volet autonomie directement en ligne

#### **<sup>4</sup> Finalisez et envoyez vos demandes**

- Connectez-vous à nouveau à l'« *espace particulier* » de Viatrajectoire
- **Recherchez et présélectionnez les établissements** selon vos critères (localisation, type d'hébergement, tarification, prestations de confort et soins proposés)
- Allez dans l'onglet « *contacter les établissements* »
- Cliquez sur « *envoyer la demande* » pour chacun d'entre eux

## Volet à remettre à votre médecin traitant

Vous êtes sollicité sur le projet d'entrée en établissement pour personnes âgées d'un de vos patients.

Les volets "médical" et "autonomie" peuvent désormais être renseignés en ligne sur le site de ViaTrajectoire.

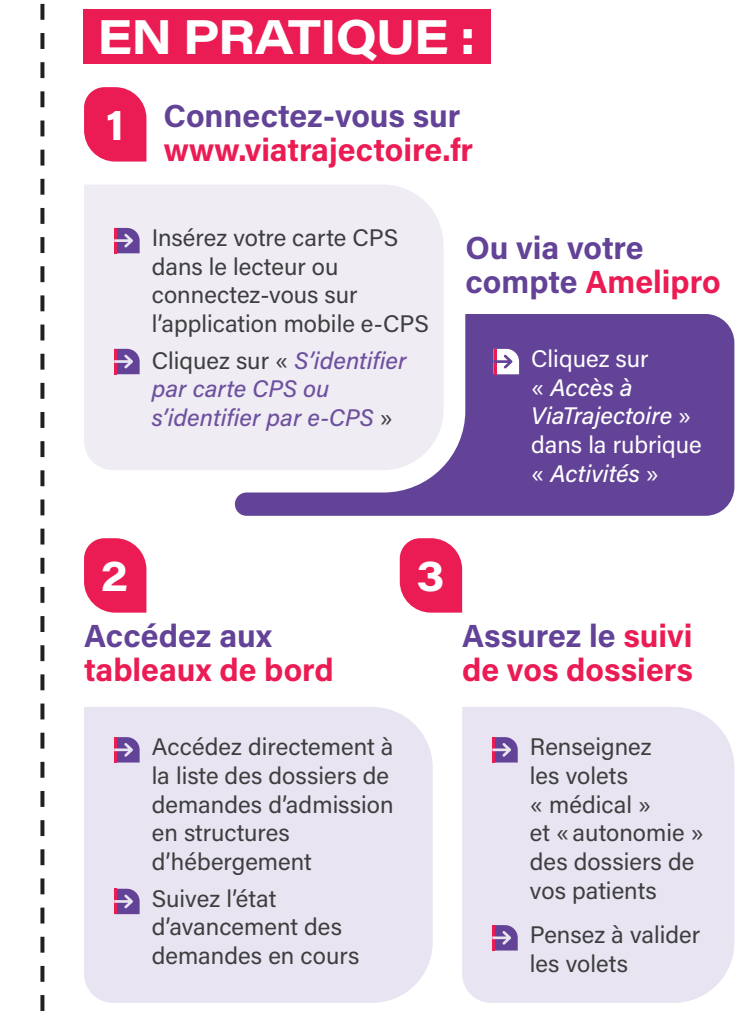